## 更换预分纸垫片更换分纸滚筒

## 补给品、附件与耗材

[AlarisWorld.com/go/supplies](www.AlarisWorld.com/go/supplies)

#### 预分纸垫片

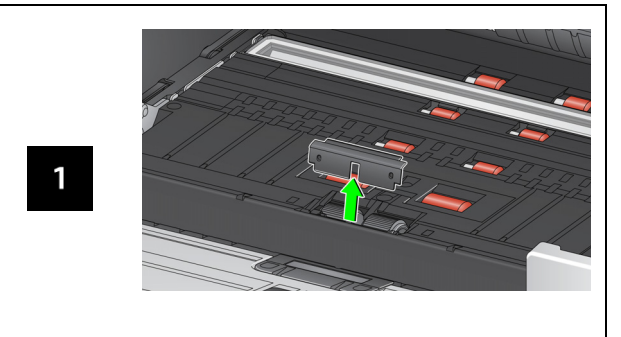

#### 分纸滚筒

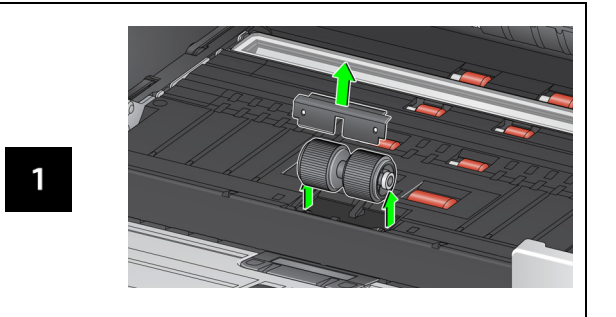

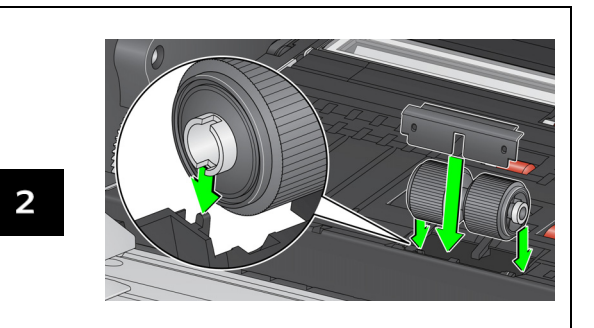

有关进纸模块和前侧传送滚筒更换程序,请参阅 《用户指南》。

A-61982\_zh-cn / 部件号:5P0394 2021 年 7 月

所有商标和商品名称是各自拥有者的 财产。

柯达商标和商品外观在获得 Eastman Kodak Company (伊士曼柯达公司) 授权的情况下使用。

© 2021 Kodak Alaris Inc.TM/MC/MR: Alaris07/21

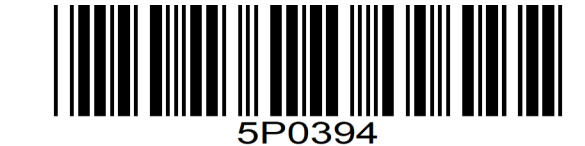

# **Kodak** S2000f/S3000 系列扫描仪

### 参考指南

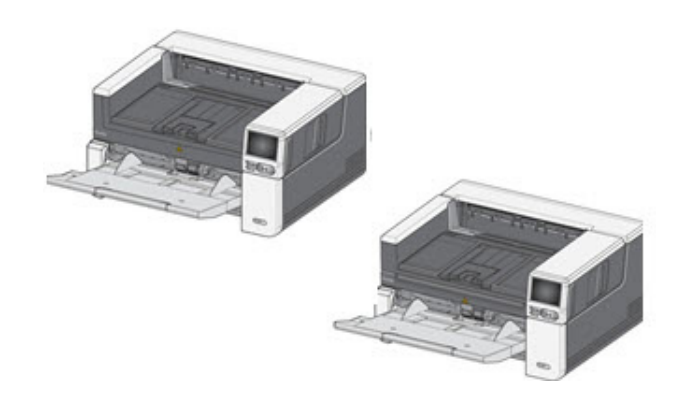

## 支持信息

**[AlarisWorld.com/go/IMsupport](www.AlarisWorld.com/go/IMsupport)**

当您与支持部门联系时,请提供以下各项:

- 问题的说明
- 扫描仪型号和序列号
- 计算机配置
- 您使用的软件应用程序

### 安装

#### 设置扫描仪并连接计算机的步骤如下。

1. 打开扫描仪的包装箱。

2. 第一次使用时设置扫描仪。

3. 安装驱动程序软件。

4. 验证扫描仪的固件。

5. 可选择更新扫描仪的固件。

6. 可选择安装可用的 Kodak 扫描软件。

有关更多详情,参见《用户指南》第 2 节,可在网站上列 出的手册中找到该指南:

[AlarisWorld.com/go/IMsupport](www.AlarisWorld.com/go/IMsupport)

#### **OCP** 技巧

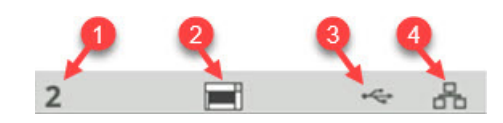

1. 文档计数

2. 纸张存在指示器(如果检测缺纸,将显示此图标)。

3. 扫描仪通过 USB 连接至计算机。

4. 扫描仪连接至有线网络。

扫描仪触摸屏顶部出现**滚轮图标**时, 是时候清洁扫描仪 或更换耗材(滚筒、滚轮等)了。

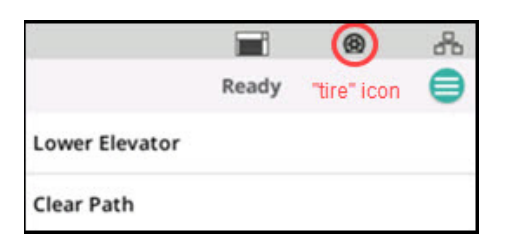

参见《用户指南》第 29 页的"维护"。

只有一个维护计量表过期时,才会出现此图标。

## 清洁传输区、滚筒和背景条 青 运行传输区清洁页并清洁成像导轨

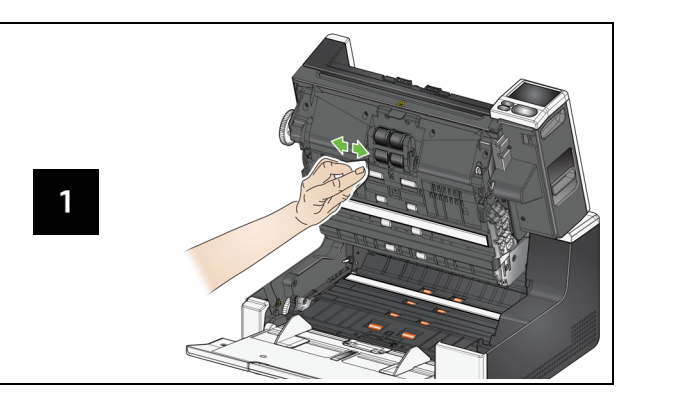

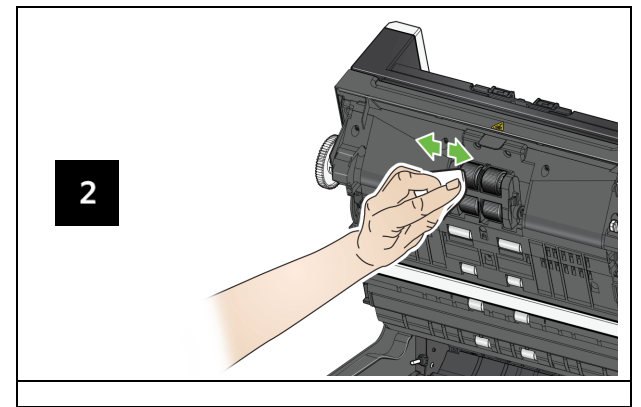

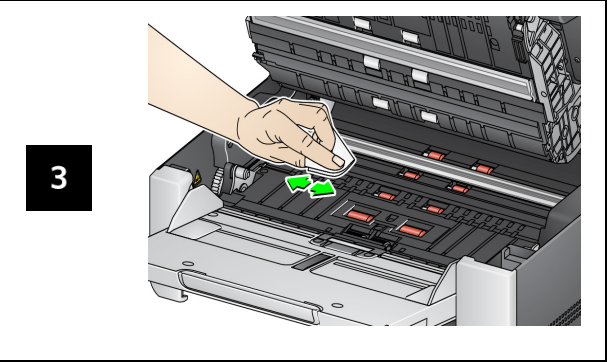

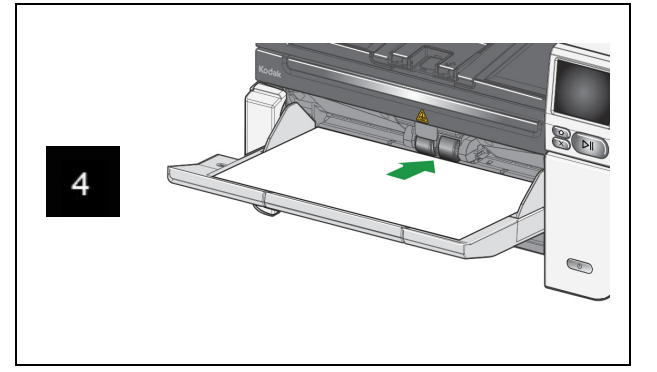

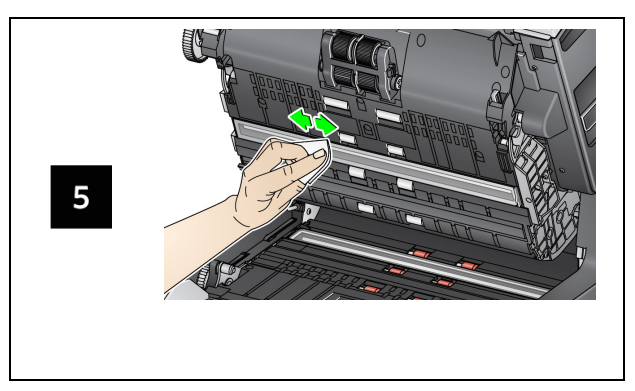

清洁平板玻璃 (仅适合 *S2085f/S3060f/S3100f* 型扫描仪)

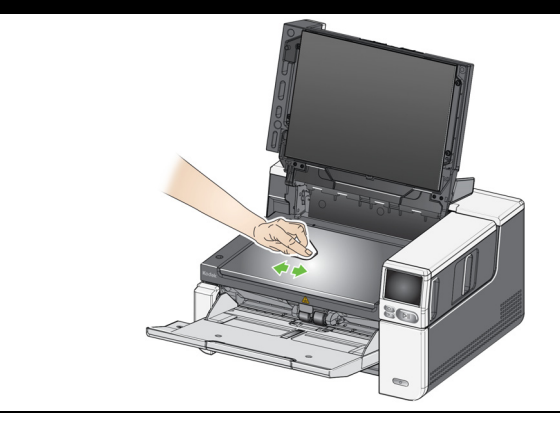